# Configurare Dial Blast su Cisco Meeting Manager Ī

### Sommario

Introduzione **Prerequisiti Requisiti** Componenti usati **Configurazione** Flusso di lavoro Configurazioni **Verifica** Risoluzione dei problemi

### Introduzione

In questo documento viene descritto come configurare la funzione dial blast che consente a un utente di chiamare più partecipanti da uno spazio.

# **Prerequisiti**

### **Requisiti**

Cisco raccomanda la conoscenza dei seguenti argomenti:

- Cisco Meeting Server (CMS)
- Cisco Meeting Manager (CMM)

#### Componenti usati

Il documento può essere consultato per tutte le versioni software o hardware.

Le informazioni discusse in questo documento fanno riferimento a dispositivi usati in uno specifico ambiente di emulazione. Su tutti i dispositivi menzionati nel documento la configurazione è stata ripristinata ai valori predefiniti. Se la rete è operativa, valutare attentamente eventuali conseguenze derivanti dall'uso dei comandi.

## **Configurazione**

#### Flusso di lavoro

Èattivato uno spazio per l'esplosione di composizione Il proprietario di uno spazio o un ospite effettua la composizione dello spazio per l'esplosione.

Lo spazio consente di comporre più partecipanti contemporaneamente. Le chiamate broadcast vengono effettuate a tutti gli indirizzi degli endpoint aggiunti nella pagina di configurazione di Blast Dial.

Supporta solo la connessione remota SIP (utilizzare un gateway di interworking per interagire con SIP > H323, come VCS/Expressway).

#### **Configurazioni**

Passa a **Settings > Blast dial monitoring** e selezionare **Primary**.

Nota: Se nell'ambiente sono presenti più CMM, selezionare il CMM principale per avviare una chiamata in uscita Dial Blast. Se per qualche motivo il CMM primario non è attivo e deve essere utilizzato il CMM secondario per eseguire chiamate in uscita, selezionare in secondo luogo. Nell'esempio, 1 CMM è presente nel laboratorio, quindi creare questa linea CMM primaria.

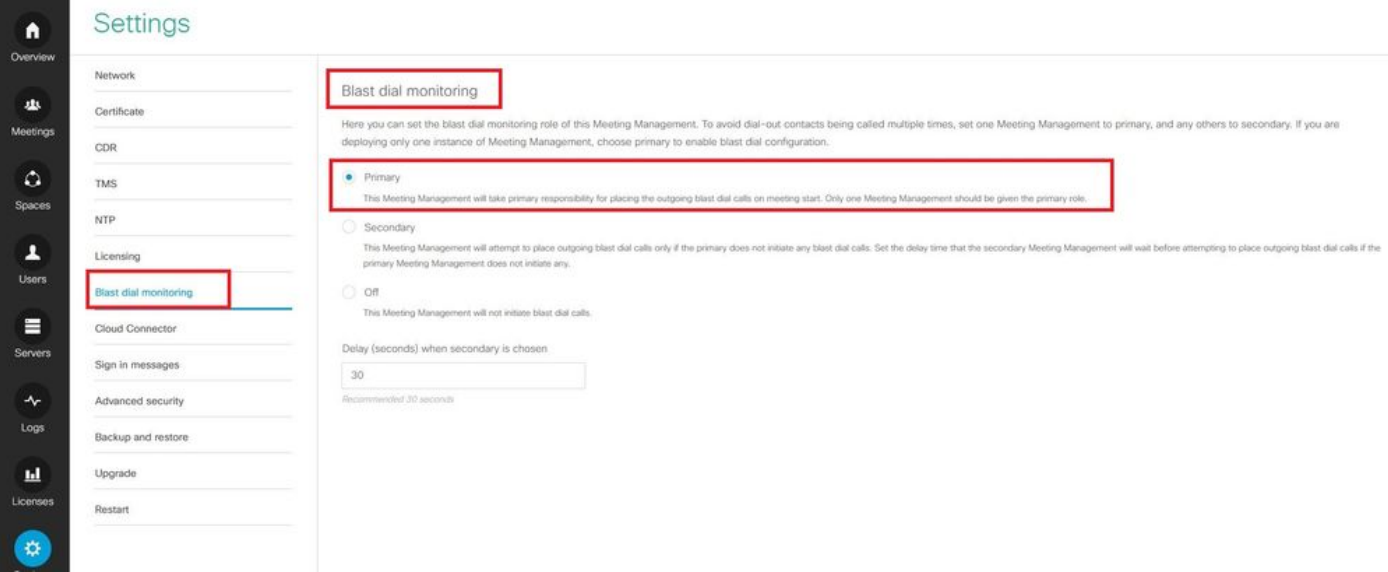

Ora, poiché Blast dial è stato abilitato, selezionare il cluster CMS (se sono stati aggiunti più cluster su 1 CMM) e lo spazio da cui si desidera avviare Blast Dial.

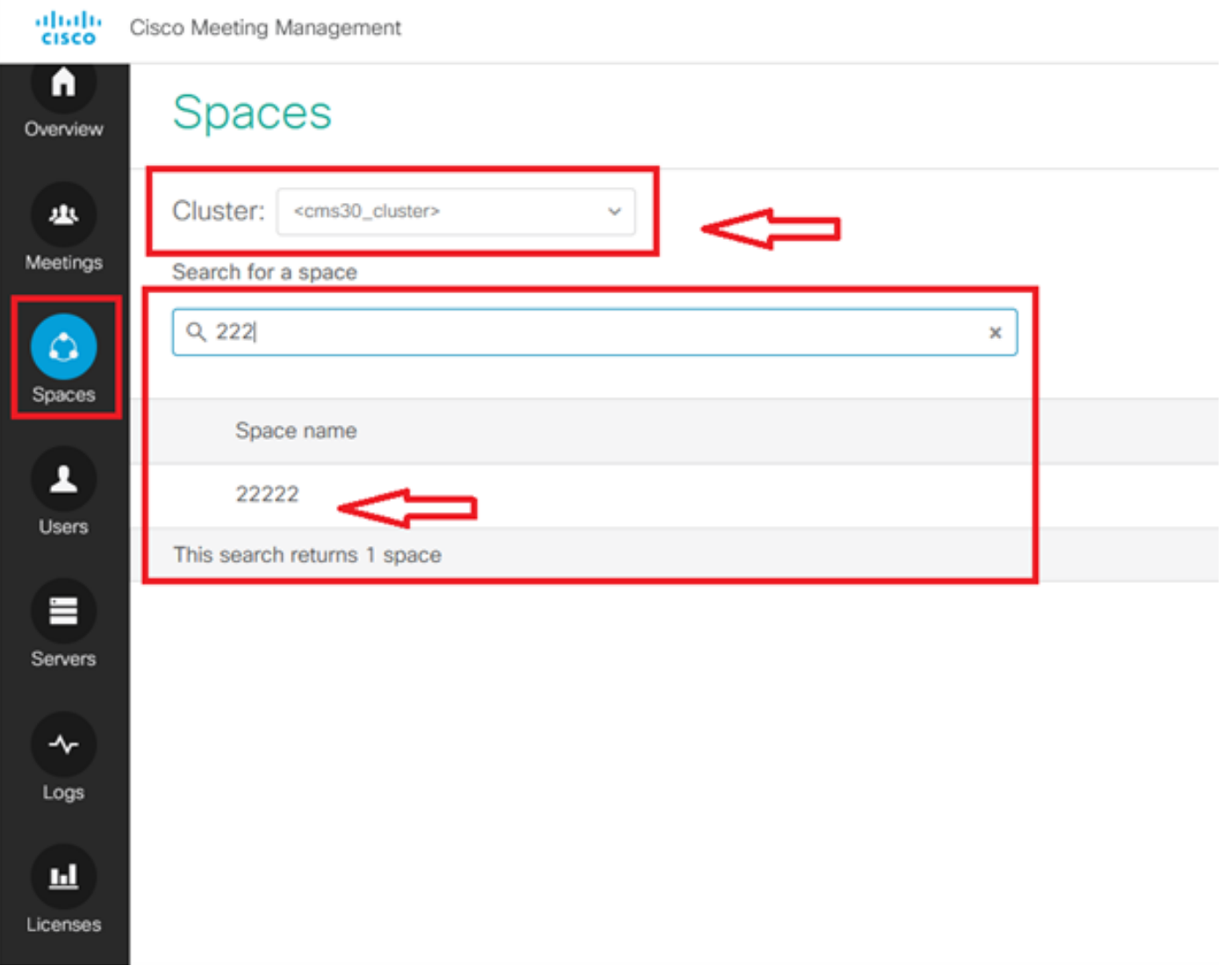

Fare clic su Space name (Nome spazio) e abilitare lo spazio per la composizione dello scoppio. A questo punto è stato consentito l'utilizzo di un comando di composizione per uno spazio, come illustrato nell'immagine.

Nota: Questa configurazione abilita una connessione remota di trasmissione da uno spazio scelto.

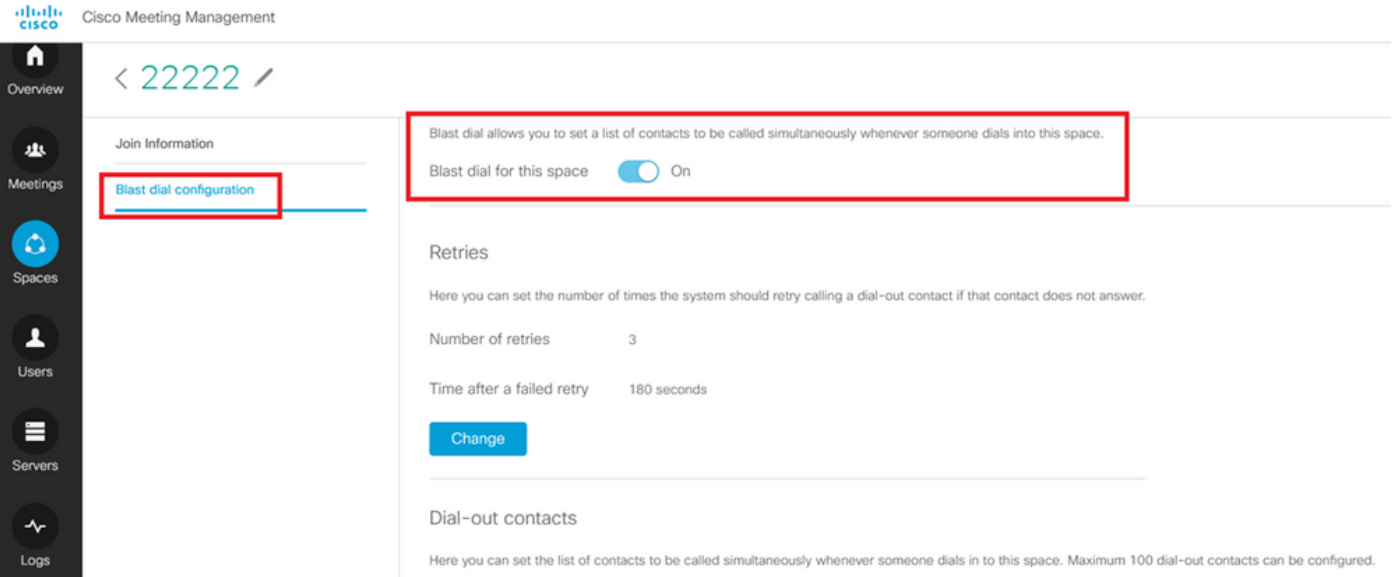

Aggiungere l'indirizzo/URL SIP da comporre dallo spazio 22222. Fare clic su **Add contact**.

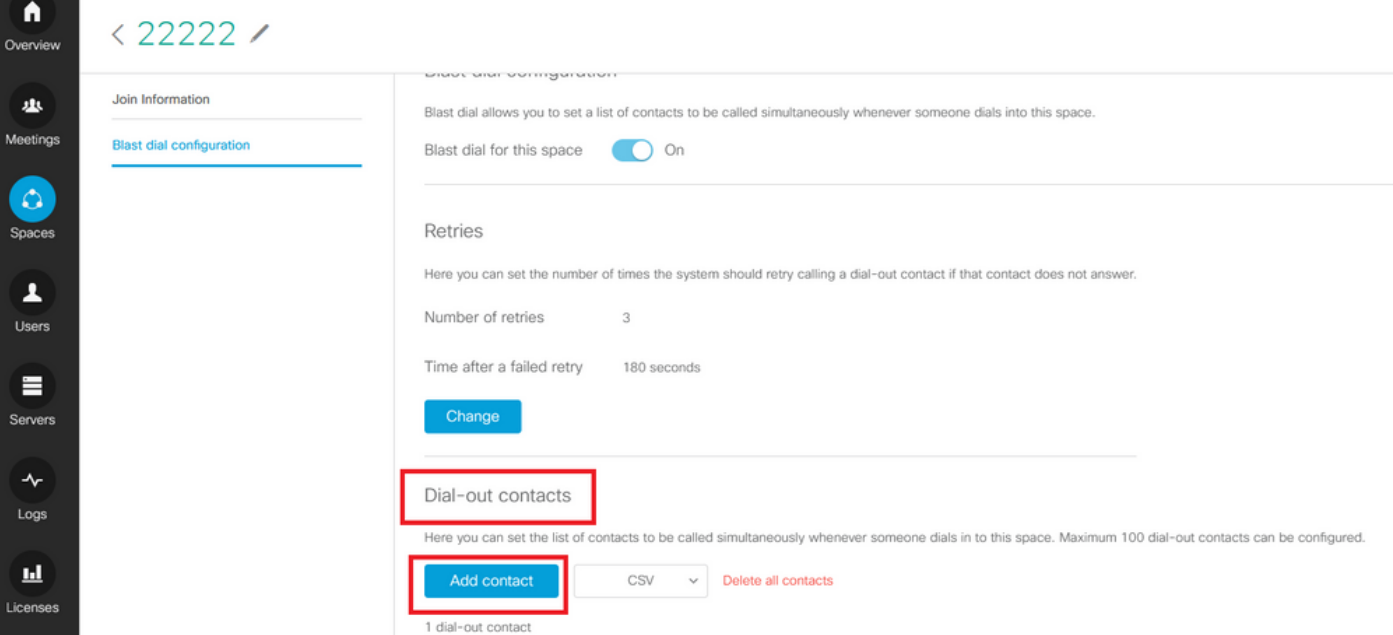

Aggiungere il contatto come mostrato nell'immagine.

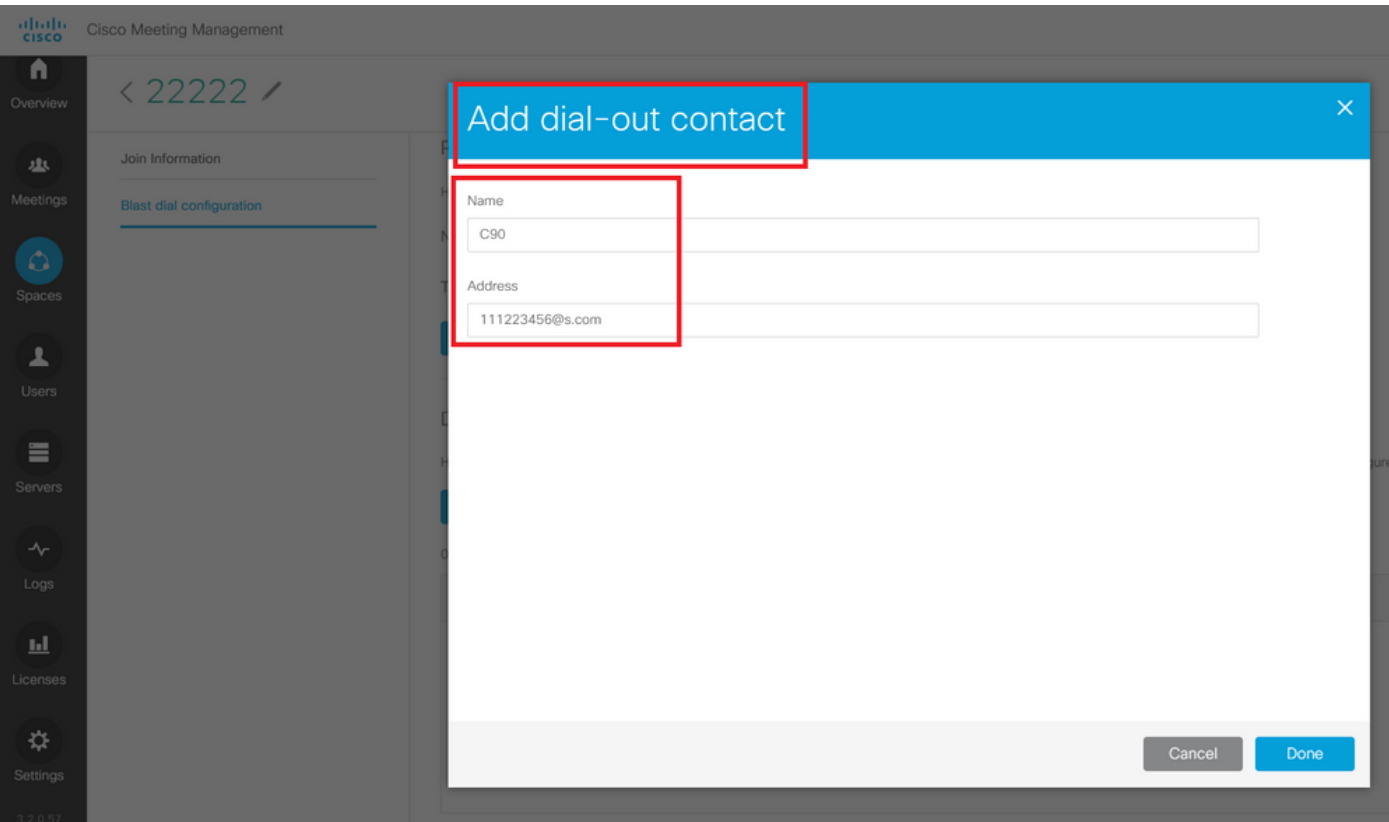

Puoi aggiungere fino a 100 contatti. 100 Endpoint vengono chiamati non appena un partecipante accede a questo spazio. La composizione tramite blast viene avviata solo quando lo spazio viene attivato quando un utente o un dispositivo SIP chiama questo spazio.

Qui puoi impostare l'elenco dei contatti da chiamare contemporaneamente ogni volta che qualcuno chiama questo Windows Live Spaces. È possibile configurare un massimo di 100 contatti dial-out.

Dial-out contacts

Here you can set the list of contacts to be called simultaneously whenever someone dials in to this space. Maximum 100 dial-out contacts can be configured.

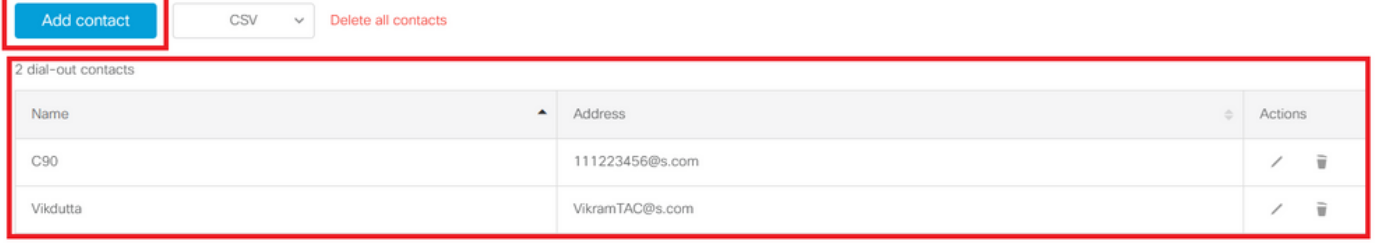

Un'altra configurazione essenziale per la composizione di blast è costituita dalle regole per la connessione in uscita. Verificare che la regola in uscita sia configurata correttamente per instradare la chiamata dal CMS all'hop successivo (controllo delle chiamate). Le chiamate possono avere esito negativo se le regole in uscita risultano mancanti o non configurate correttamente.

Per questa esercitazione, le regole in uscita sono configurate in modo da instradare il dominio s.com a chiamare il controllo 10.106.80.57 (Expressway).

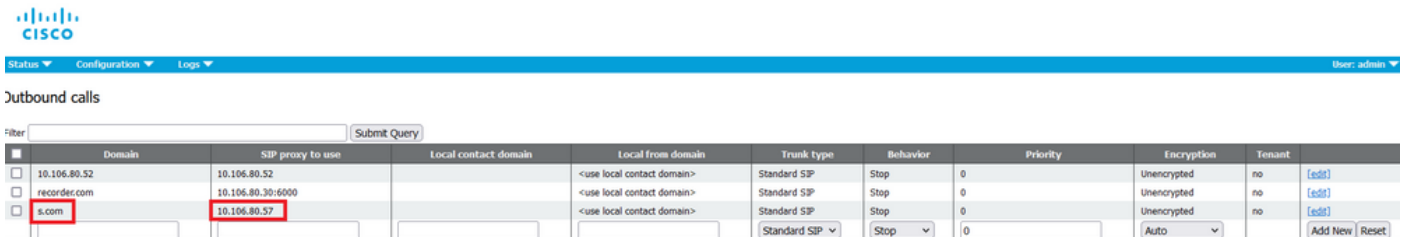

### Verifica

Fare riferimento a questa sezione per verificare che la configurazione funzioni correttamente.

Per provare l'esplosione, avviare una chiamata webrtc allo spazio 22222. Il CMS effettua una chiamata per aggiungere contatti sotto la pagina dello spazio dell'esplosione di composizione su CMM.

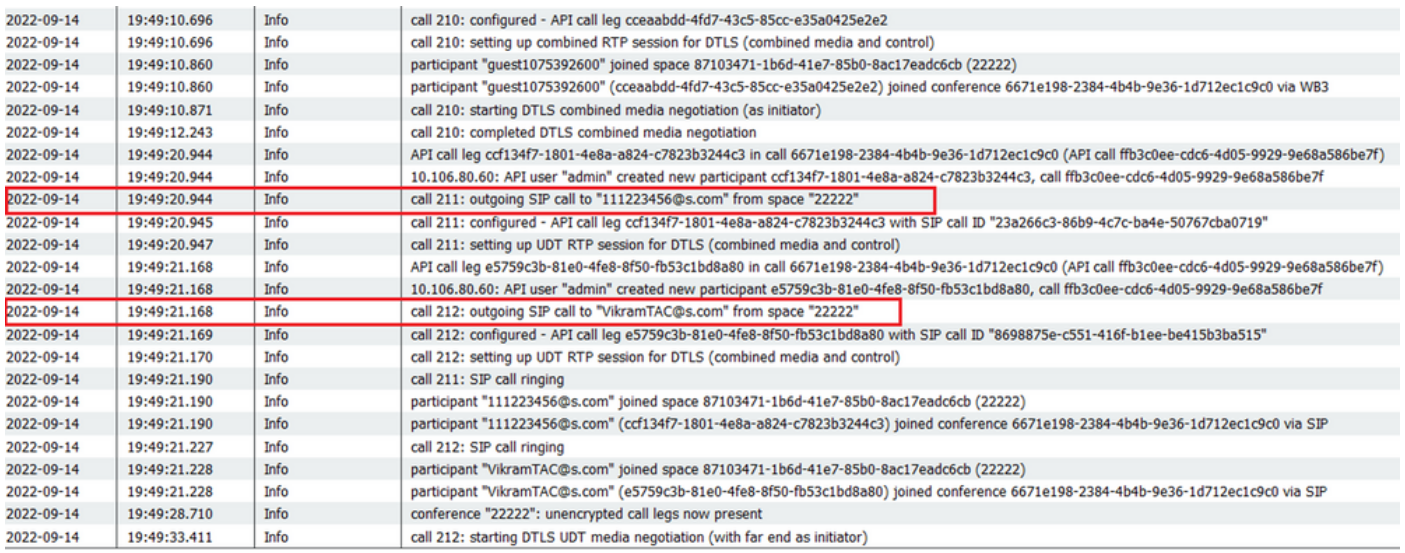

#### く ※ ⊙ 22222

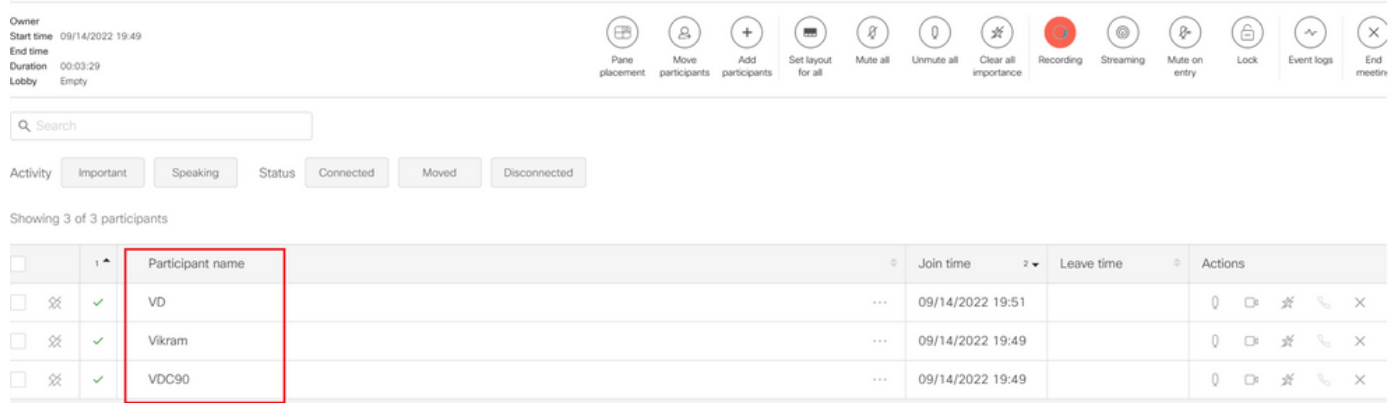

# Risoluzione dei problemi

Al momento non sono disponibili informazioni specifiche per la risoluzione dei problemi di questa configurazione.

#### Informazioni su questa traduzione

Cisco ha tradotto questo documento utilizzando una combinazione di tecnologie automatiche e umane per offrire ai nostri utenti in tutto il mondo contenuti di supporto nella propria lingua. Si noti che anche la migliore traduzione automatica non sarà mai accurata come quella fornita da un traduttore professionista. Cisco Systems, Inc. non si assume alcuna responsabilità per l'accuratezza di queste traduzioni e consiglia di consultare sempre il documento originale in inglese (disponibile al link fornito).